# PagSeguro Transparent for Magento 2.3+

Installation Guide

### Disclaimer

This module is a personal initiative from the developer Ricardo Martins, which is not related to PagSeguro company. PagSeguro is a brand owned by UOL Internet.

### Install Instructions

#### **Installing via composer**

- 1. Open your terminal
- 2. In your magento root folder type composer require ricardomartins/pagseguro
- 3. Then type bin/magento setup:upgrade
- 4. Then type bin/magento setup:di:compile
- 5. If your store is in production mode or you don't know if it is, type bin/magento setup:staticcontent:deploy.

#### **Main Settings (Credentials)**

Login to your Magento admin and navigate to Stores > Configuration

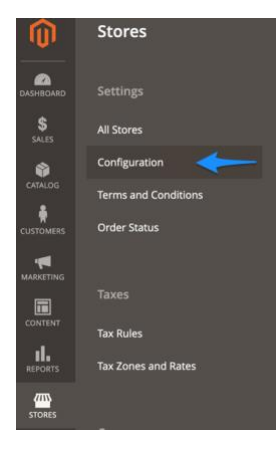

Then go to Sales > Payment methods and locate "PagSeguro – General Settings – Ricardo Martins".

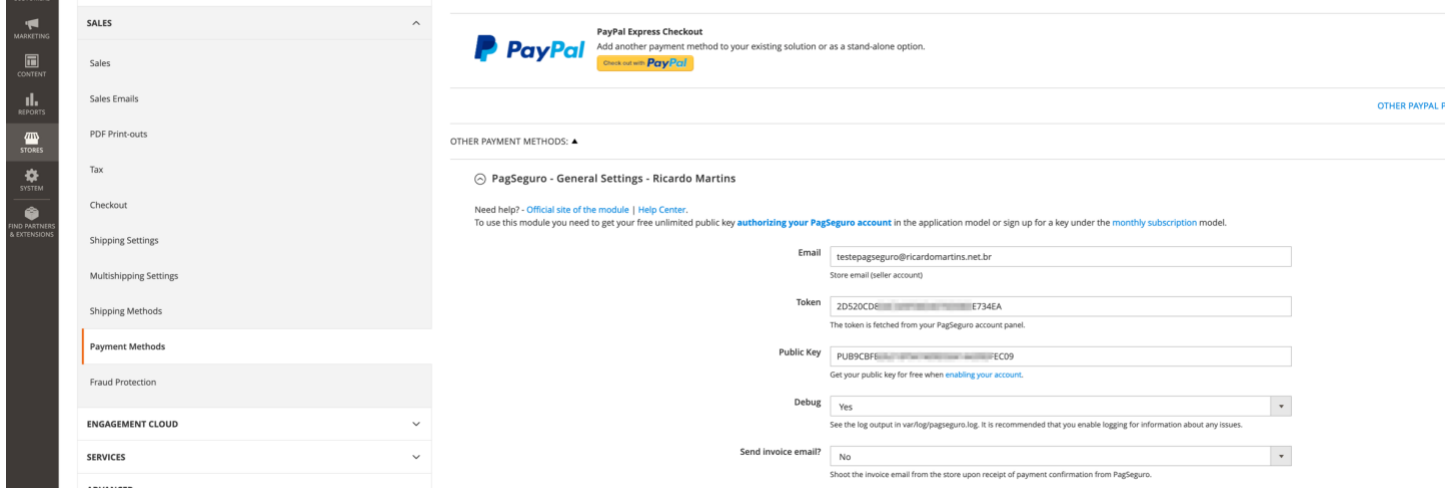

In this step you'll need to configure the following fields:

- **E-mail** type your Pagseguro account e-mail address. You must have a Business or Seller account. If you don't have one, sign up at [www.pagseguro.com.br](http://www.pagseguro.com.br/)
- **Token** PagSeguro token is obtained at your PagSeguro Dashboard and contains 32 or 100 characters. This field may not be present in future versions.
- **Public Key** You'll get this after authorizing the application with your PagSeguro account. This can be done at <https://pagseguro.ricardomartins.net.br/magento2/wizard.html> (Step 1). The Public Key is sent via e-mail and also displayed in the last step.

#### Enabling payment methods

Under the same page (Payment Methods) you'll find configuration related to accepting payments with Credit Card, Boleto, TEF, Redirect (which enables PIX, PagSeguro Balance, etc), and Two Credit Card Payments.

Every configuration group from this module has a suffix " – Ricardo Martins".

Every payment method configuration is located under a different group. You just need to enable it under the "Enable" option. For example:

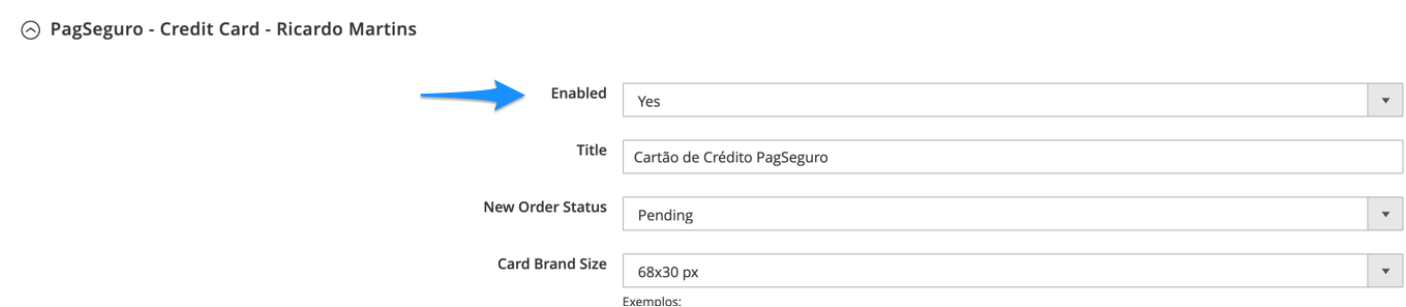

#### **Saving settings**

After saving your settings, you may need to flush your caches. This can be done by typing bin/magento cache:flush in your terminal, or in your Magento dashboard under System > Tools/Cache Management.

# Uninstall or Disable

To uninstall the module, just remove all the added files. This module does not add any attribute to your Magento.

You can also disable the module under Store -> Configuration -> Sales -> Payment Methods, and disable all payment methods that the module added, identified with the suffix "- Ricardo Martins".

If you used composer to install it, just type

composer remove ricardomartins/pagseguro

### Knowledge Database

You can find a knowledge database with the most common questions and troubleshooting information under<https://pagsegurotransparente.zendesk.com/hc/pt-br>

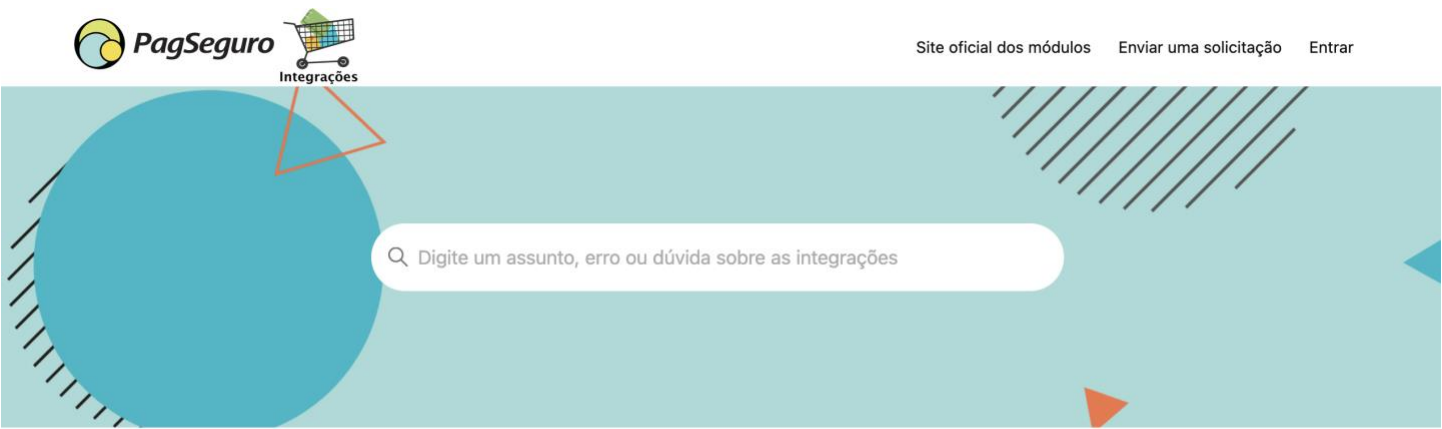

It's available only in Portuguese.

Você está na Central de Ajuda das integrações PagSeguro para Magento e WooCommerce.

Para ver instruções de integração PagSeguro para Magento ou WooCommerce, consulte o site oficial de nossos módulos.

#### Geral

Artigos que tratam de diversos assuntos independente de qual módulo esteja usando (Magento ou WooCommerce).

**Magento 2** 

Módulo PagSeguro para Magento 2.3, 2.4 ou superior

**Magento 1.x** 

Módulo PagSeguro para Magento 1.x ou OpenMage LTS

#### **WooCommerce**

Módulo PagSeguro para WooCommerce/Wordpress

#### Doações via PagSeguro (DoarBox)

Assuntos relacionados à DoarBox que permite receber doações com PagSeguro

# Keep your module up to date

We are often releasing new versions of this module. This makes it safer, fixes bugs reported by users, and frequently **improves your conversion rate**.

# Free support available

If you need support or have any question, feel free to open a support ticket. The support is available in Portuguese or English.

Before doing that, check if your question is not listed in the [Knowledge Database](https://pagsegurotransparente.zendesk.com/hc/pt-br) and save time.

# Useful Links

#### **Troubleshoot information (in Portuguese)**

- [General issues](https://pagsegurotransparente.zendesk.com/hc/pt-br/sections/200847119-Problemas-comuns)
- [Common issues with Magento 2](https://pagsegurotransparente.zendesk.com/hc/pt-br/sections/360007120872-Problemas-Comuns)